## ΟΔΗΓΙΕΣ ΧΡΗΣΗΣ ΛΟΓΙΣΜΙΚΟΥ ΚΑΡΤΩΝ ΕΚΤΥΠΩΣΗΣ

Για να μπορέσετε να χρησιμοποιήσετε την κάρτα των εκτυπώσεων που προμηθευτήκατ ε από τη βιβλίοθήκη, ακολουθήστε την παρακάτω διαδικασία:

> 1. Εκτελέστε το λογισμικό εκτύπωσης από την συντόμευση στην επιφάνεια εργασίας:

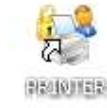

2. Στο παράθυρο που εμφανίζεται πληκτρολογείτε τα στοιχεία, όπως αυτά φαίνονται στην κάρτα:

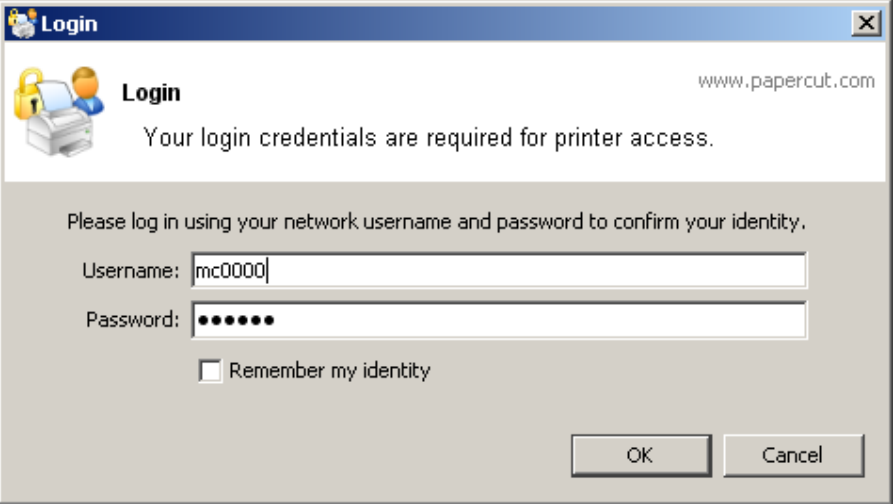

3. Στην οθόνη πάνω αριστερά εμφανίζεται παράθυρο το οποίο σας ενημερώνει σχετικά με το υπόλοιπο των χρημάτων που υπάρχουν στην κάρτα σας και είναι διαθέσιμο για χρήση στον εκτυπωτή:

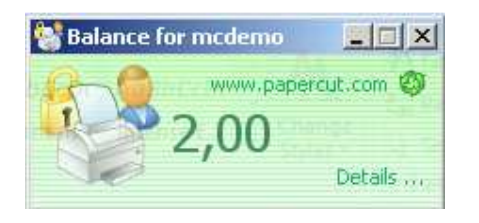

4. Επιλέγοντας εκτύπωση από οποιοδήποτε πρόγραμμα στον προεπιλεγμένο εκτυπωτή:

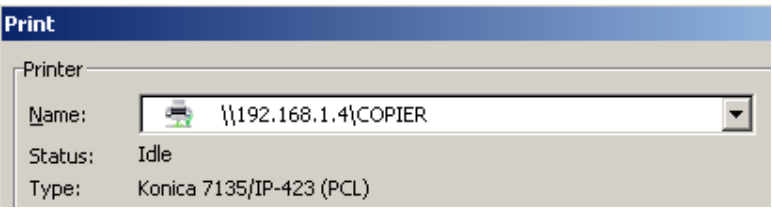

εμφανίζεται το παρακάτω παράθυρο από όπου για λόγους ασφαλείας επαναπληκτρολογείτε τους κωδικούς και επιλέγεται για πόσο χρονικό διάστημα θα είναι ενεργή η κάρτα σας στο συγκεκριμένο μηχάνημα:

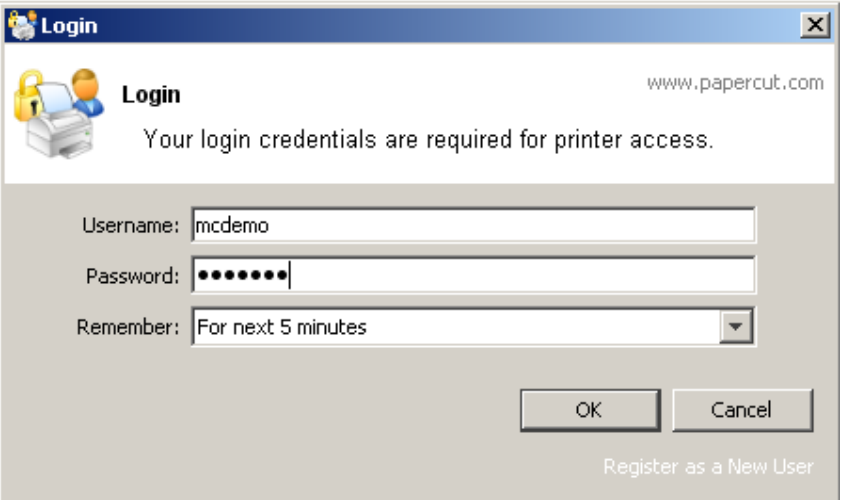

Για την δική σας ασφάλεια παρακαλούμε μετα την ολοκλήρωση της εργασίας σας στον Η/Υ να τον κλείσετε(Shut Down), ώστε να αποσυνδεθεί η κάρτα σας από αυτόν(προς αποφυγή χρήση της από τρίτους).